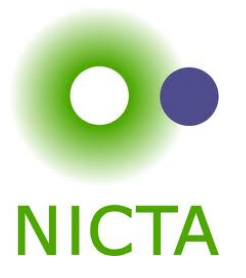

## Configuration Management Tools for Experimenters: **Chef**

#### Max Ott **NICTA**

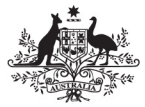

**Australian Government** 

**Department of Communications, Information Technology and the Arts** 

**Australian Research Council** 

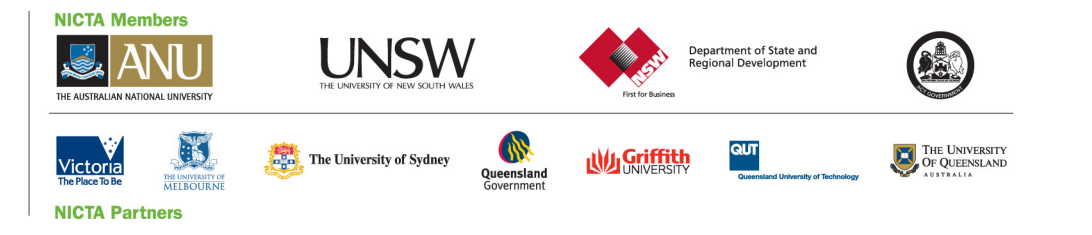

### What is Chef

- Infrastructure as code
- Lots of "recipes" made and debugged by others
- Shallow abstraction over some OS differences

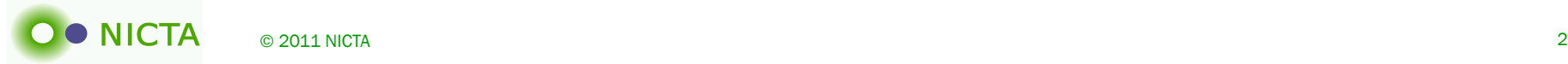

### Infrastructure As Code!

- Manage configuration as idempotent resources
- Put them together in recipes
- Track it like source code
- Configure your server

*Adam Jacob, Co-Founder & CTO, Opscode*

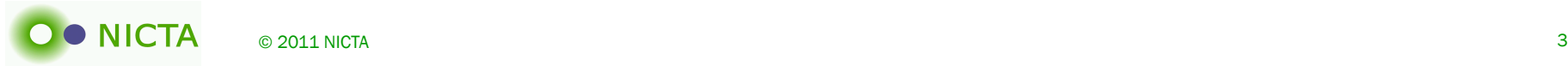

### **Workflow**

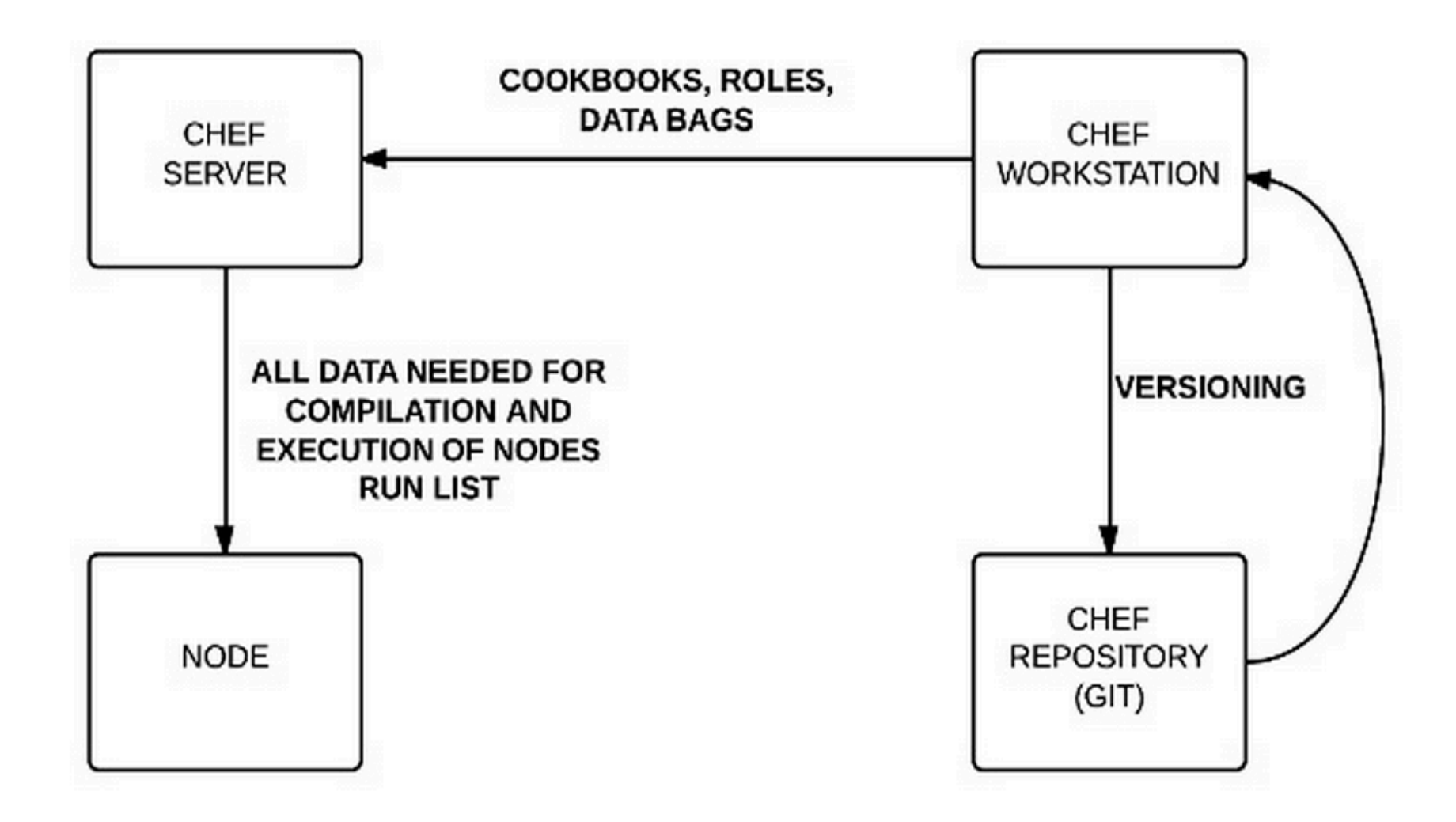

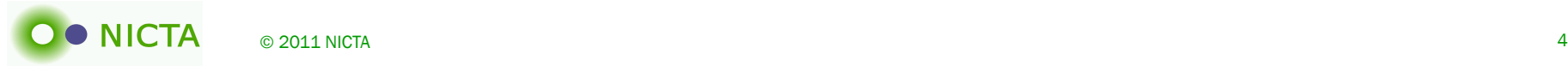

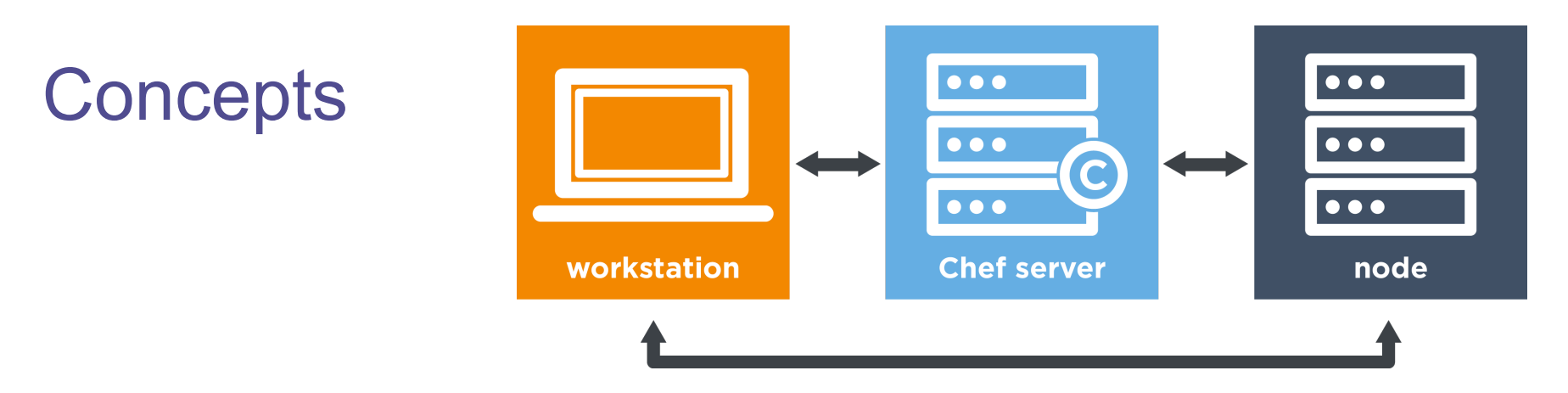

- Cookbooks & Recipes
- Roles
	- Web server, router, …
- Environment
	- Development, testing, production, ..
- Attributes
- Resources

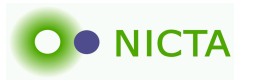

### What are Attributes?

- An attribute is a specific detail about a node.
- Attributes are used to understand:
	- The current state of the node
	- What the state of the node should be after configuration
- Attributes are defined by:
	- The state of the node itself
	- Cookbooks (in attribute files and/or recipes)
	- Roles
	- Environments

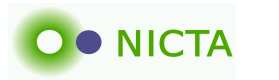

### What are Resources?

- directory
- remote\_file
- user
- package (e.g. deb)
- template
- service
- execute

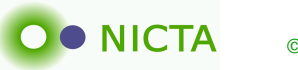

# Example: Installing Apache

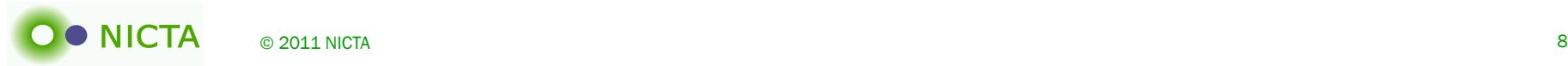

Declaring Intent

package 'apache2'

service 'apache2' do action [:enable, :start] end

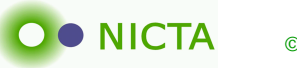

# **Deploying**

### \$ sudo chef-apply recipes/default.rb

Recipe: (chef-apply cookbook)::(chef-apply recipe) \* apt\_package[apache2] action install - install version 2.4.7-4.4 of package apache2 \* service[apache2] action enable (up to date) \* service[apache2] action start (up to date)

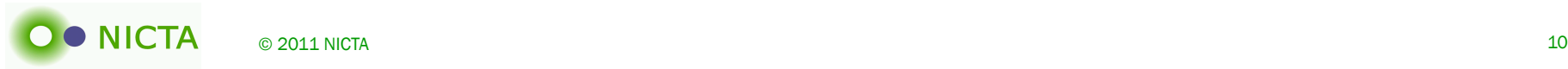

# Create your own Cookbook

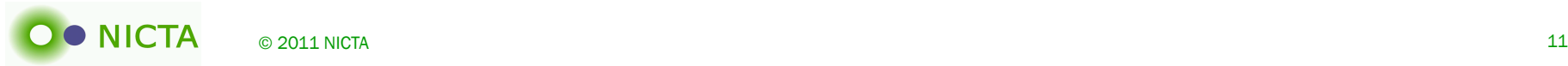

### Create Skeleton

### \$ chef generate cookbook my\_webserver Compiling Cookbooks... Recipe: code\_generator::cookbook

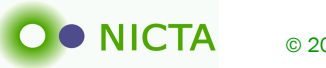

… Create Skeleton

**\$ tree my\_webserver/** my\_webserver/

README.md

files

metadata.rb

recipes

default.rb

templates

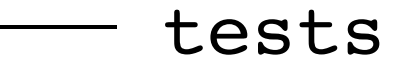

...

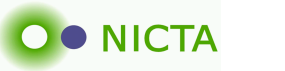

### default.rb

```
package 'apache2'
service 'apache2' do
   action [:enable, :start]
end
```

```
file '/var/www/html/index.html' do
   content '<html>
   <body>
     <h1>hello world</h1>
   </body>
</html>'
end
```
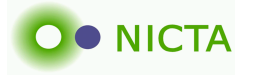

### Installing It

#### **node\$ sudo chef-apply recipes/default.rb**

Recipe: (chef-apply cookbook)::(chef-apply reci \* apt package[apache2] action install (up to \* service[apache2] action enable (up to date) \* service[apache2] action start (up to date) \* file[/var/www/html/index.html] action creat - update content in file /var/www/html/inde --- /var/www/html/index.html 2015-03-21 02:5 +++ /var/www/html/.index.html20150321-20596 02:54:32.847783999 +0000

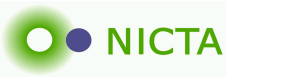

### Knife: Remotely Applying Recipes

workstation\$ knife bootstrap 54.175.28.83 \ --ssh-user ubuntu \

--sudo --run-list 'recipe[my webserver]'

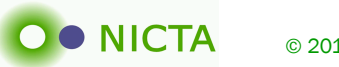

### **Summary**

- Formally declaring your infrastructure is crucial!
- Infrastructure as code
- Lots of existing recipes
- Testable
- But everything has it's learning curve
- Chef my not be your tool, but you SHOULD use ONE

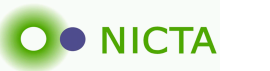

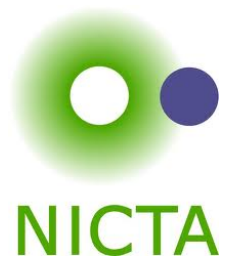

## Configuration Management Tools for Experimenters: **Chef**

#### Max Ott **NICTA**

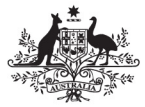

**Australian Government** 

**Department of Communications, Information Technology and the Arts** 

**Australian Research Council** 

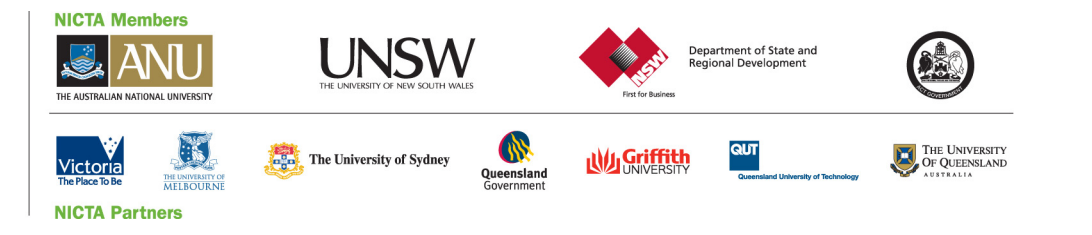